# Sealife

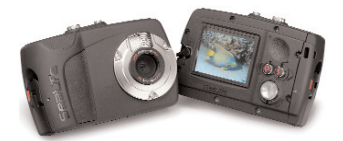

# **Mini II (SL330) wasserdichte, stoßfeste digitale Tauch und Sportkamera**

Benutzerhandbuch Smart Handy Format

**Für die Sprachen Español, Deutsch, Français, Italiano und Nederlands besuchen Sie die Website:**

**www.sealife-cameras.com/service/manuals.html**

# **Inhalt**

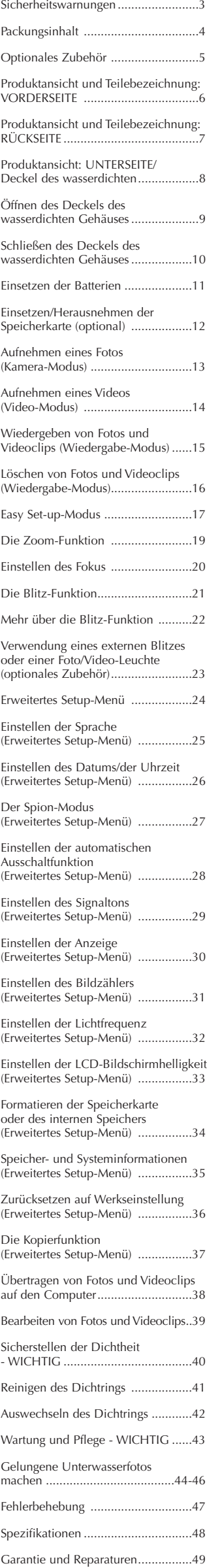

### **Safety Warnings**

**Prüfen und reinigen Sie immer erst den Dichtring, bevor Sie die Kamera unter Wasser verwenden**. Um die Kamera wasserdicht zu machen, befolgen Sie die wichtigen Anweisungen auf Seite 42 dieses Handbuchs.

**Wenn Wasser in die Kamera eingedrungen ist, schalten Sie sie sofort aus, und verwenden Sie sie nicht mehr.** Nehmen Sie die Batterien und die Speicherkarte heraus, und lassen Sie das Innere der Kamera trocknen. Wenden Sie sich für die Reparatur an das SeaLife-Servicecenter.

**Versuchen Sie nicht selbst, die Kamera zu reparieren**. Es bestehen Stromschlag und Brandgefahr, und Sie verlieren die Garantieansprüche.

**Verwenden Sie neue Batterien oder aufgeladene Akkus des Typs AAA (Alkali, NiMH - Akku oder Lithium).** Nehmen Sie die Batterien oder Akkus aus derKamera heraus, bevor Sie sie transportieren, mit ihr auf Reisen gehen oder über einen längeren Zeitraum ungenutzt lagern.

**Setzen Sie die Kamera nicht über einen längeren Zeitraum hohen Temperaturen oder direktem Sonnenlicht aus.**

**Sicherheit steht immer an erster Stelle - Beachten Sie alle Sicherheitsvorschriften, wenn Sie die Kamera zum Scuba-Tauchen, Schnorcheln oder für andere Sportarten verwenden.**

Aktualisierungen dieses Benutzerhandbuchs und Tipps für die Unterwasserfotografie finden Sie unter **www.sealife-cameras.com**

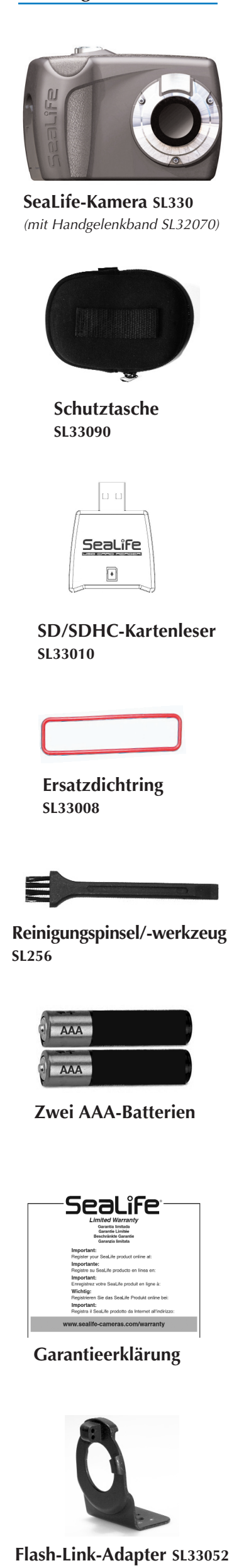

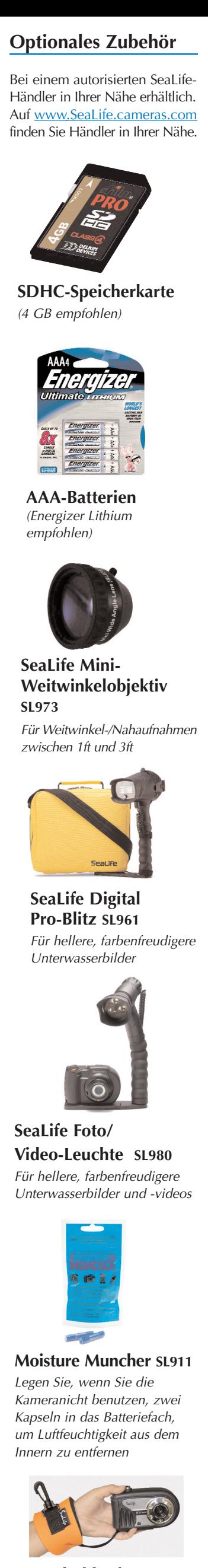

## **Produktansicht und Teilebezeichnung: VORDERSEITE**

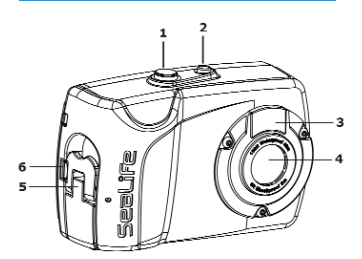

## **Teile der Vorderseite/Seite**

- **1 Auslöser:** Auslösen der Aufnahme, Starten/Stoppen eines Videos, Löschen (bei der Wiedergabe)
- **2 Ein/Aus-Taste:**  Ein- und Ausschalten der Kamera
- **3 Blitzfenster**
- **4 Objektiv:** 9 Megapixel, F3.0, mehrfach beschichtetes/nicht reflektierendes Glas
- **5 Riegel:** Öffnen des Deckels des wasserdichten Gehäuses
- **6 Riegelsperre:** Verhindert versehentliches Öffnen des Riegels

# **Produktansicht und Teilebezeichnung: RÜCKSEITE**

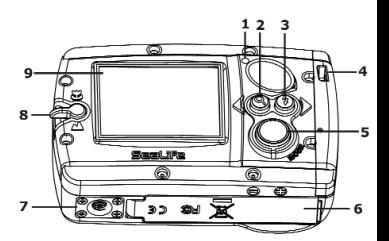

#### **Teile der Rückseite**

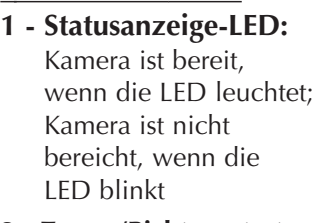

- **2 Zoom-/Richtungstaste:** Einstellen des Zooms oder Scrollen nach links/oben
- **3 Blitz-/Richtungstaste:** Einstellen des Blitzes oder Scrollen nach rechts/unten
- **4 Öse zur Befestigung des Tragebands**
- **5 Modus-Taste:** Aufrufen der Kamerafunktionen Kamera, Video, Wiedergabe und SchnellStart. Drücken Sie 3 Sekunden lang auf die Taste,um das Einrichtungsmenü aufzurufen
- **6 Deckel des wasserdichten Gehäuses:** Seriennummer auf Innenseite
- **7 Stativgewinde** (Standardgewinde 1/4-20)
- **8 Fokus-Schalter:** Makro- (Nahaufnahme) oder Landschaftsaufnahme
- **9 LCD-Bildschirm**

# **Produktansicht: UNTERSEITE/Deckel des wasserdichten Gehäuses**

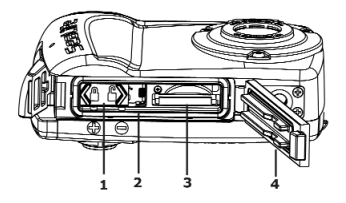

## **Unterseite/Deckel des wasserdichten Gehäuses - Teile**

- **1 Batteriefachdeckel:** 2 x AAA-Batterien
- **2 Dichtring**
- **3 SD/SDHC-Speicherkartensteckp latz**
- **4 Deckel des wasserdichten Gehäuses:** Seriennummer auf Innense

# **Öffnen des Deckels des wasserdichten Gehäuses**

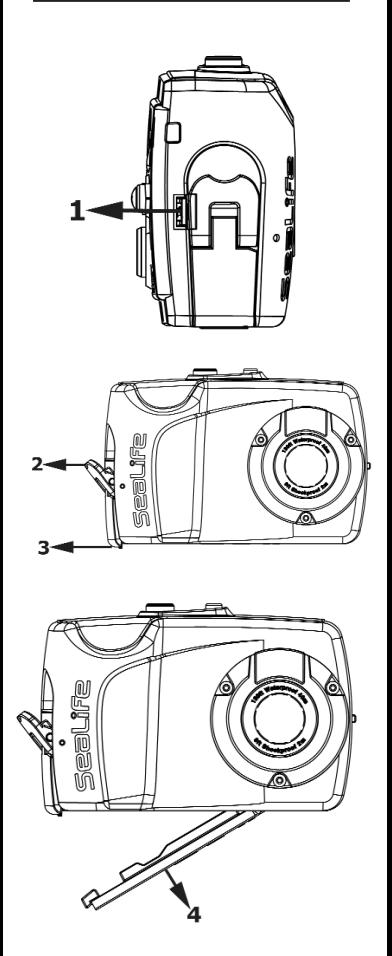

- 1) Drücken Sie die rote Riegelsperre vom Riegel weg
- 2) Ziehen Sie den Riegel heraus (nicht über den Anschlagpunkt hinaus klappen)
- 3) Schieben Sie das Ende des Riegels vom Deckel weg, um den Deckel zu öffnen
- 4) Öffnen Sie den Deckel des wasserdichten Gehäuses

## **Schließen des Deckels des wasserdichten Gehäuses**

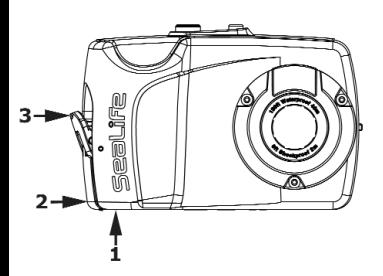

- 1) Drücken Sie den Deckel zu.
- 2) Drücken Sie das Ende des Riegels über den Deckel (der Riegel muss wie abgebildet in entriegeltem Zustand sein).
- 3) Verriegeln Sie den Riegel (die Riegelsperre rastet automatisch ein).

#### **Wichtig:**

Bevor Sie den Deckel des wasserdichten Gehäuses schließen, stellen Sie sicher, dass der Dichtring und die gegenüberliegenden Kontaktflächen vollkommen sauber sind

(die Beschreibung finden Sie auf Seite 42 im Abschnitt "Sicherstellen der Dichtheit").

Achten Sie darauf, dass nichts unter dem Deckel klemmt, damit er sorgfältig verschlossen werden kann und dicht ist.

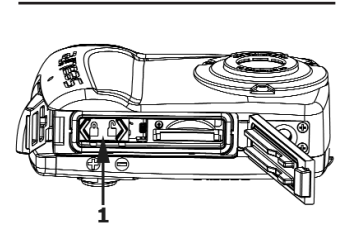

**Einsetzen der Batterien** 

1) Schieben Sie den Batteriefachdeckel in die Entsperrposition.

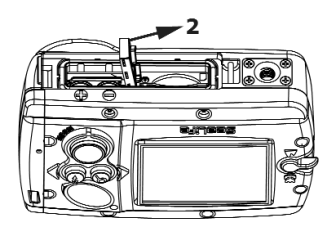

2) Der federbelastete Deckel öffnet sich.

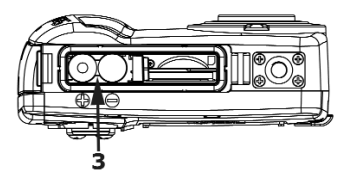

3) Setzen Sie 2 neue Batterien oder voll aufgeladene Akkus des Typs AAA entsprechend der Polkennzeichnung im Fach in die Kamera ein.

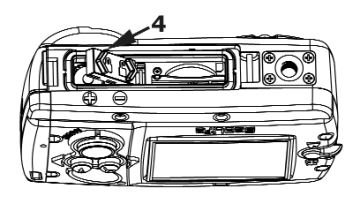

4) Drücken Sie den Batteriefachdeckel zu, und schieben Sie sie in die Sperrposition.

**Einsetzen/Herausneh men der Speicherkarte** (Optional)

Der interne Speicher der Kamera lässt sich durch eine SD/SDHC-Speicherkarte erweitern (separat erhältlich). Es wird empfohlen, eine SDHC-Karte mit 4 GB oder 8 GB zu verwenden.

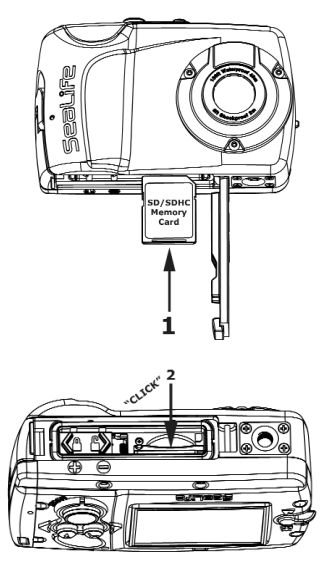

- 1) Setzen Sie die Speicherkarte entsprechend der Abbildung in den Steckplatz ein.
- 2) Drücken Sie die Karte so weit in den Steckplatz, bis sie inrastet.
- 3) Nehmen Sie die Karte nur heraus, wenn die Kamera ausgeschaltet ist. Wenn Sie leicht auf den Rand der Karte drücken, wird sie ausgeworfen. Als sie ausgeweiten....<br>Hilfsmittel können Sie das eine Ende des Reinigungspinsels/ werkzeugs benutzen

**Hinweis:** Wenn Sie eine Speicherkarte das erste Mal verwenden oder vorher in einer anderen Kamera verwendet haben, muss sie zunächst formatiert werden. Eine Anleitung zum Formatieren der Speicherkarte finden Sie auf Seite 35. Pro 1 GB Kapazität einer Speicherkarte können etwa 900 Fotos oder 30 Minuten Video aufgenommen werden. Das heißt, dass bei einer Karte mit 4 GB etwa 3600 Fotos oder 2 Stunden Videos Platz haben.

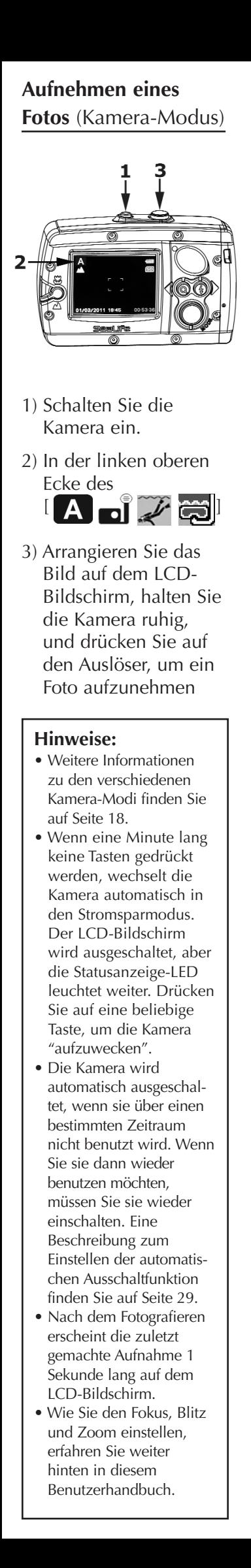

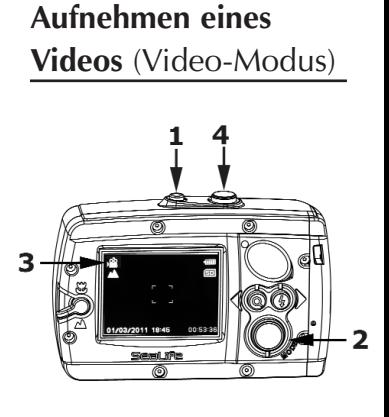

- 1) Schalten Sie die Kamera ein.
- 2) Drücken Sie einmal auf die Modus-Taste, um den Video-Modus auszuwählen.
- 3) In der oberen linken Ecke des LCD-Bildschirms erscheint das Symbol für den Video-Modus  $\begin{bmatrix} 0 & 0 \\ 0 & 1 \end{bmatrix}$ .
- 4) Arrangieren Sie die Anfangsszene auf dem LCD-Bildschirm, und drücken Sie auf den Auslöser, um die Videoaufnahme zu starten.
- 5) Am unteren Rand des LCD-Bildschirms erscheinen die Buchstaben "REC" und die Aufnahmedauer.
- 6) Halten Sie die Kamera ruhig, und schwenken Sie sie bei der Aufnahme des Videos nur ganz langsam.
- 7) Drücken Sie ein zweites Mal auf den Auslöser, um die Videoaufnahme zu stoppen.

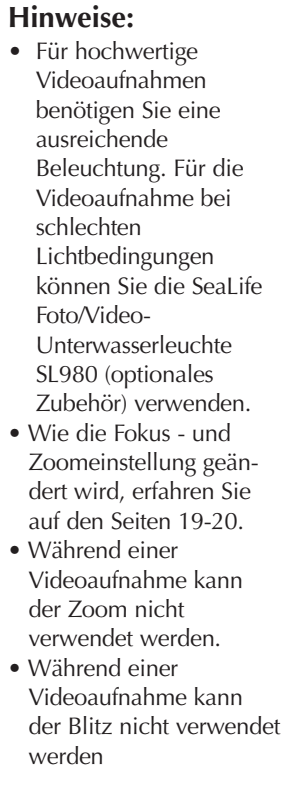

# **Wiedergeben von Fotos und Videoclips**  (Wiedergabe-Modus)

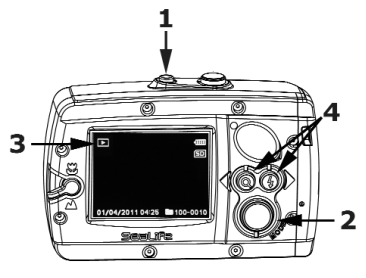

- 1) Schalten Sie die Kamera ein.
- 2) Drücken Sie zweimal auf die Modus-Taste, um die Kamera in den Wiedergabe-Modus zu schalten.
- 3) In der oberen linken Ecke des LCD-Bildschirms erscheint das Symbol für die Wiedergabe  $[\blacktriangleright]$ , und das zuletzt aufgenommene Foto oder Video wird auf dem LCD-Bildschirm wiedergegeben.
- 4) Wenn Sie auf die Richtungstasten Links oder Rechts drücken, können Sie durch die gespeicherten Fotos und Videoclips blättern.

#### **Hinweis:**

**•** Bei Videoclips wird die Wiedergabe automatisch gestartet. Drücken Sie etwas länger auf die Richtungstaste Links, um den Videoclip zurückzuspulen.

# **Löschen von Fotos und Videoclips**  (Wiedergabe-Modus)

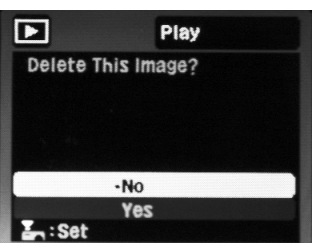

- 1) Um ein Foto oder Video zu löschen, scrollen Sie mit den Richtungstasten Links und Rechts so lange durch die Bilder und Videoclips, bis das zu löschende Bild angezeigt wird.
- 2) Drücken Sie auf den Auslöser.
- 3) Auf dem LCD-Bildschirm erscheint die Meldung "Delete This Image?" (Dieses Bild löschen?) - "Yes" (Ja) oder "No" (Nein).
	- a. Wählen Sie mit den Richtungstasten die Option "Yes" (Ja),und drücken Sie auf den Auslöser, um das Foto oder Video zu löschen.
	- b. Wählen Sie mit den Richtungstasten die Option "No" (Nein), und drücken Sie auf den Auslöser, um die Funktion zu beenden. Es wird KEINE Aufnahme gelöscht.

#### **Note:**

**•** Sie können die auf der Speicherkarte gespeicherten Bilder auch löschen, indem Sie die Speicherkarte formatieren. Eine Anleitung zum Formatieren der Speicherkarte finden Sie auf Seite 35.

## **SchnellStart-Modus**

Mit dem SchnellStart-Modus kann die Kamera ganz einfach für Unterwasser- und Landfotografien eingestellt werden.

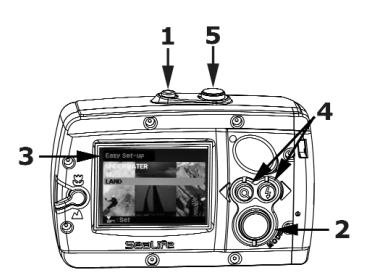

- 1) Schalten Sie die Kamera ein.
- 2) Drücken Sie dreimal auf die Modus-Taste, um die Kamera in den SchnellStart-Modus zu schalten.
- 3) In der oberen linken Ecke des LCD-Bildschirms erscheint "Easy Set-up" (SchnellStart).
- 4) Folgen Sie den Anweisungen auf dem Bildschirm, und wählen Sie die gewünschten Optionen mit den Richtungstasten Links und Rechts aus.
- 5) Drücken Sie auf den Auslöser, um eine Auswahl zu bestätigen.
- 6) Wenn Sie den SchnellStart-Setup abgeschlossen haben, beendet die Kamera automatisch den SchnellStart-Modus und wechselt wieder in den Kamera-Modus.

# **SchnellStart-Modus** (Fortsetzung)

Wenn Sie das SchnellStart-Setup abgeschlossen haben, wird die Kamera in einen der vier Aufnahmemodi geschaltet:

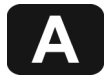

**Land Auto** – Ideal für die Aufnahme von Fotos oder Videos an Land.

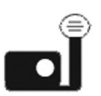

**Underwater (Unterwasser)** ➡ **Camera+Flash (Kamera+UW-Blitz)** – Ideal für die Aufnahme von Fotos oder Videos unter Wasser, wenn Sie einen optionalen externen Blitz und/oder eine Foto/Video-Leuchte verwenden.

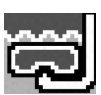

**Underwater (Unterwasser)** ➡ **Camera Only (Kamera)** ➡ **Snorkeling (Schnorcheln)** - Ideal für die Aufnahme von Fotos oder Videos unter Wasser ohne externen Blitz oder Foto/Video-Leuchte in einer Tiefe von weniger als 20ft/6m.

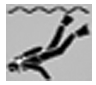

**Underwater (Unterwasser)** ➡ **Camera Only (Kamera)** ➡ **Diving (Tauchen)** - Ideal für die Aufnahme von Fotos oder Videos unter Wasser ohne externen Blitz oder Foto/Video-Leuchte in einer Tiefe von mehr als 20ft/6m.

## **Die Zoom-Funktion**

Die Kamera verfügt über einen 3-fachen digitalen Zoom, mit demweit entfernte Objekte vergrößert werden können. Damit die Fotos bei Aufnahmen mit dem 3-fachen Zoom nicht verwackeln, sollten Sie ein Stativ verwenden oder die Kamera auf eine feste Unterlage stellen.

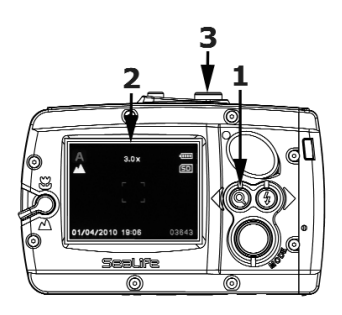

- 1) Um den Zoom zu aktivieren, drücken Sie kurz auf die Zoom-Taste.
- 2) Mit jedem weiteren Drücken wird der Zoom vergrößert, bis er die 3-fachen Einstellung erreicht hat. Der Vergrößerungsfaktor wird auf dem LCD-Bildschirm angezeigt.
- 3) Arrangieren Sie die Szene, und drücken Sie auf den Auslöser, um ein Foto aufzunehmen oder die Videoaufnahme zu starten

#### **Hinweis:**

**•** Während einer Videoaufnahme kann der Zoom nicht verwendet werden.

# **Einstellen des Fokus**

Die Kamera verfügt über einen Fokus-Schalter für die Aufnahme von

Objekten, die sehr nah oder sehr weit weg sind.

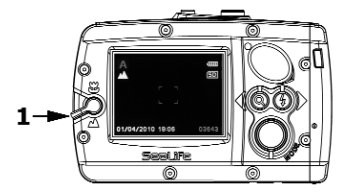

1) Drehen Sie den Fokus-Schalter auf Landschaft [ wenn sich das Aufnahmeobjekt in einer Entfernung von 4ft (1,3m) bis unendlich) befindet.

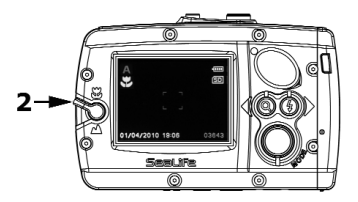

2) Drehen Sie den Fokus-Schalter auf Makro [  $\Box$  ], wenn sich das Aufnahmeobjekt in einer Entfernung von 2ft bis 4ft (0,65m bis 1,3m) befindet

#### **Hinweis:**

**•** Die Fokus-Einstellung wird auf dem LCD-Bildschirm angezeigt

## **Die Blitz-Funktion**

Der eingebaute Kamerablitz ist sehr nützlich für die Aufnahme von Fotos bei schlechten Lichtbedingungen, z. B. in Räumen oder bei Dunkelheit. Es gibt 4 Blitzmodi: Auto, Flash ON (Blitz Ein), Flash OFF (Blitz Aus), Red Eye Reduction (Rote Augen).

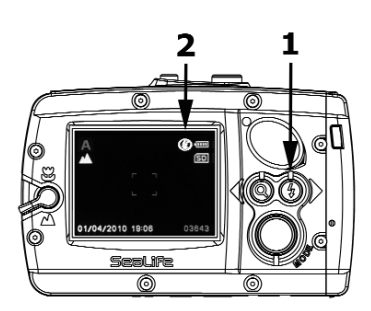

- 1) Drücken Sie auf die Blitz-Taste, um die Blitzeinstellung zu ändern. Die verschiedenen Blitz-Einstellungen werden nachfolgend beschrieben.
- 2) Die Blitz-Einstellung wird auf dem LCD-Bildschirm angezeigt.

#### **Blitz-Modus Beschreibung**

#### **Auto [no icon]**

Der Blitz wird automatisch entsprechend den Lichtverhältnissen in der Umgebung ausgelöst.

#### **Flash ON (Blitz Ein)**

Unabhängig vom Umgebungslicht wird der Blitz immer ausgelöst. Diese Einstellung ist nützlich, wenn sich das Aufnahmeobjekt vor einem hellen Hintergrund befindetoder wenn Sie dunkle Schatten vermeiden möchten.

#### **Flash OFF (Blitz Aus)**

Unabhängig vom Umgebungslicht bleibt der Blitz ausgeschaltet. Schalten Sie den Blitz aus, wenn Sie etwas aufnehmen möchten, das sich außerhalb der effektiven Reichweite des Blitzes befindet (ca. 10ft/3m an Landoder 3ft/1m unter Wasser).

**Red-eye Reduction (Rote Augen)**

Mit diesem Modus können Sie den Rote-Augen-Effekt vermeiden, wenn Sie Personen oder Tiere mit Blitz bei schlechten Lichtbedingungen aufnehmen.

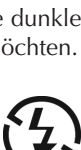

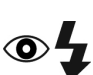

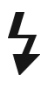

# **Mehr über die Blitz-Funktion**

- Während einer Videoaufnahme kann der Blitz nicht verwendet werden.
- Es wird empfohlen, den Blitz bei der Aufnahme von Fotos unter Wasser ausgeschaltet zu lassen. Ausnahmen sind die Aufnahme von Nahaufnahmen in einem Abstand von weniger als 3ft/1m oder Aufnahmen, bei denen ein optionaler externer Blitz verwendet wird. Lichtstreuungen können vermieden werden, wenn Sie den Blitz ausgeschaltet lassen oder einen optionalen externen Blitz verwenden (Abbildung 1). Die Lichtstreuungen zeigen sich als kleine Punkte auf Unterwasserbildern, die dadurch entstehen, dass Schwebepartikel vom Kamerablitz beleuchtet werden. Durch Zuschalten des Blitzes erhöht sich die Lichtstreuung (Abbildung 2). Die Kamera verfügt über einen Fokus-Schalter für die Aufnahme von Objekten, die sehr nah oder sehr weit weg sind.

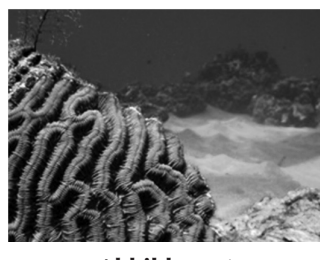

**Abbildung 1**

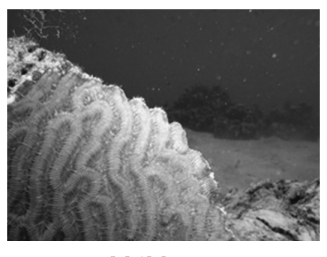

**Verwendung eines externen Blitzes oder einer Foto/Video-Leuchte** (optionales Zubehör)

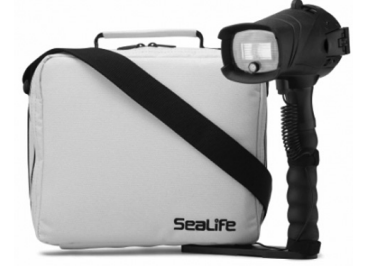

**SL961 Digital Pro-Blitz**

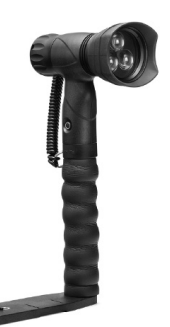

**SL980 Foto/Video-Leuchte**

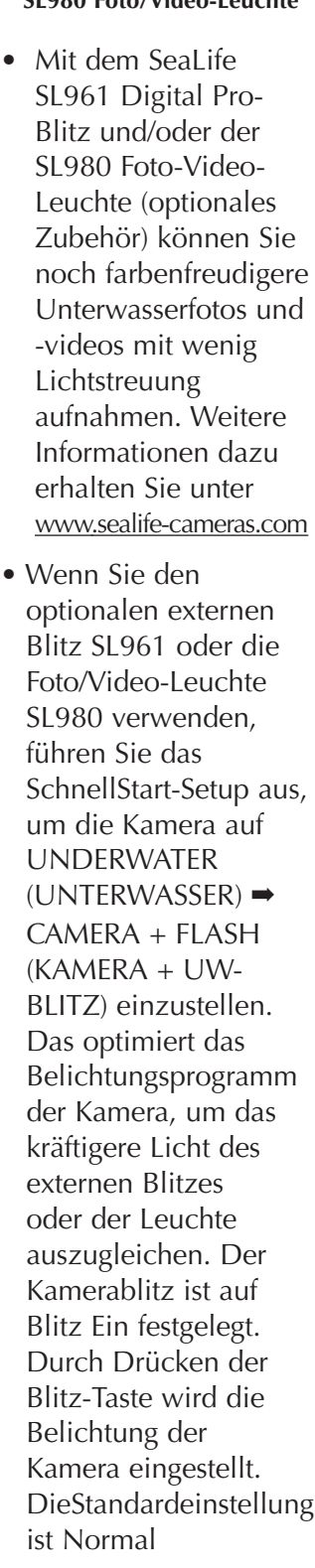

## **Erweitertes Setup-Menü**

Die Kamera verfügt über ein verborgenes Setup-Menü, in dem das Datum und die Uhrzeit, die Sprache und andere einmalige und erweiterte Einstellungen vorgenommen werden können.

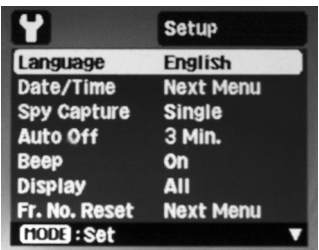

- 1) Schalten Sie die Kamera ein.
- 2) Drücken Sie 3 Sekunden lang auf die Modus-Taste, bis das Setup-Menü auf dem LCD-Bildschirm erscheint.
- 3) Innerhalb des Setup-Menüs können Sie sich mit den Richtungstasten Links oder Rechts bewegen.
- 4) Mit der Modus-Taste bestätigen Sie die gewünschten Einstellungen.
- 5) Um das Menü zu beenden, drücken Sie 3 Sekunden lang auf die Menü-Taste, oder wählen Sie aus dem Menü die Option "Exit" (Ende), und drücken Sie dann auf die Modus-Taste

# **Einstellen der Sprache** (Erweitertes Setup-Menü)

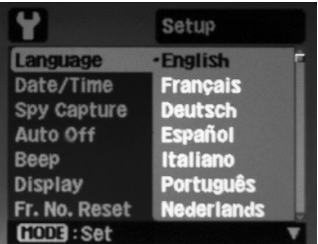

- 1) Öffnen Sie das erweiterte Setup-Menü wie auf Seite 24 beschrieben.
- 2) Wählen Sie mit der Richtungstaste Rechts oder Links die Option "Language" (Sprache) aus dem Menü aus, und drücken Sie auf die Modus-Taste, um das Sprachauswahlfenster aufzurufen.
- 3) Wählen Sie mit der Richtungstaste Rechts oder Links die gewünschte Sprache aus, und drücken Sie zum Bestätigen auf die Modus-Taste.

# **Einstellen des Datums/der Uhrzeit**

(Erweitertes Setup-Menü)

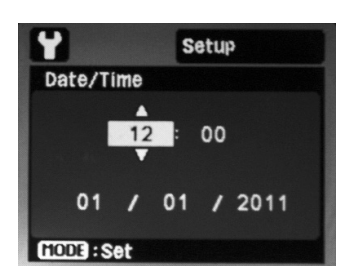

- 1) Öffnen Sie das erweiterte Setup-Menü wie auf Seite 24 beschrieben.
- 2) Wählen Sie mit der Richtungstaste Rechts oder Links die Option "Date/Time" (Datum/Zeit), und drücken Sie auf die Modus-Taste, um das Fenster zum Einstellen des Datums und der Uhrzeit aufzurufen.
- 3) Die Uhrzeit wird im 24-Stundenformat HH:MM und das Datum wird im Format MM/TT/JJJJ angezeigt.
- 4) Stellen Sie das Datum und die Uhrzeit ein (mit der Richtungstaste Links [oder Rechts] erhöhen [oder verringern] Sie den jeweiligen Wert), und drücken Sie auf die Modus-Taste, um die Einstellungen zu bestätigen.

#### **Hinweis:**

**•** Die Einstellungen von Datum und Uhrzeit werden gelöscht, wenn die Batterie länger als 3 Minuten aus der Kamera herausgenommen wird.

# **Der Spion-Modus** (Erweitertes Setup-Menü)

Im Spion-Modus nimmt die Kamera in festgelegten Zeitintervallen automatisch eine Reihe von Fotos auf. Der Spion-Modus ist nützlich für die Aufnahme von schwer zu fotografierenden Tieren an Land oder unter Wasser oder wenn Sie nicht erkannt werden möchten. Später können Sie sich die besten Bilder heraussuchen.

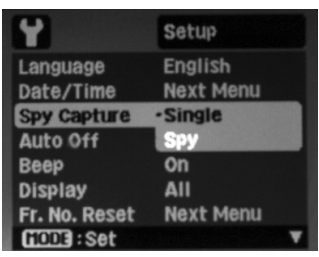

- 1) Öffnen Sie das erweiterte Setup-Menü wie auf Seite 24 beschrieben.
- 2) Wählen Sie mit der Richtungstaste Rechts oder Links die Option "Spy" (Spion), und drücken Sie auf die Modus-Taste, um das Fenster der Spion-Aufnahme aufzurufen.
- 3) Auf dem Bildschirm werden zwei Optionen angezeigt: "Single" (Einzelbild) für die Aufnahme eines einzelnen Fotos und "Spy" (Spion) für die Aufnahme mehrerer Bilder
- 4) Wählen Sie mit der Richtungstaste Rechts oder<br>Links die Option "Spy"<br>"Spion), und drücken Sie zum Links die Option (Spion), und drücken Bestätigen auf die Modus-Taste.
- 5) Auf dem LCD-Bildschirm erscheint "Set Time Interval of Capture" (Aufnahmeintervall festlegen).
- 6) Wählen Sie mit der Richtungstaste Rechts oder Links ein gewünschtes Intervall aus: 5 Sek, 10 Sek, 30 Sek., 1 Min., 5 Min. oder 30 Min.
- 7) Drücken Sie auf die Modus-Taste, um das ausgewählte Zeitintervall zu bestätigen.
- 8) Das erweiterte Setup-Menü wird automatisch geschlossen, und auf dem LCD-Bildschirm erscheint das Symbol für den Spion-Modus [ [ ] ].
- 9) Richten Sie die Kamera auf die gewünschte Bildszene. Für solche Aufnahmen wird empfohlen, ein kompaktes Stativ zu verwenden.
- 10) Drücken Sie auf den Die Kamera zählt 2 Sekunden herunter und macht dann die erste Aufnahme.
- 11) Der LCD-Bildschirm schaltet um Batteriestrom zu sparen. Die Kamera macht dann jeweils im eingestellten Zeitintervall eine Aufnahme. Das macht sie so lange, bis der Auslöser erneut gedrückt wird, der Speicher voll ist oder die Batterien leer sind

## **Einstellen der automatischen Ausschaltfunktion** (Erweitertes Setup-Menü)

Bei der automatischen Ausschaltfunktion (Auto Aus) wird die Kamera automatisch ausgeschaltet, wenn sie über einen festgelegten Zeitraum nicht benutzt wird. Sie können diesen Zeitraum (1 Min., 2 Min. oder 3 Min.) festlegen oder die automatische

Ausschaltfunktion deaktivieren (Aus).

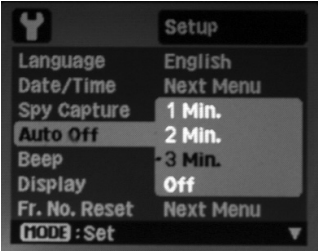

- 1) Öffnen Sie das erweiterte Setup-Menü wie auf Seite 24 beschrieben.
- 2) Wählen Sie mit der Richtungstaste Rechts oder Links die Option "Auto Off" (Auto Aus), und drücken Sie auf die Modus-Taste, um das Fenster für die automatische Ausschaltfunktion aufzurufen.
- 3) Wählen Sie mit der Richtungstaste Rechts oder Links den gewünschten Zeitraum aus, und drücken Sie zum Bestätigen auf die Modus-Taste.

# **Einstellen des Signaltons** (Erweitertes Setup-Menü)

Beim Drücken der Kameratasten gibt die Kamera Töne ab. Sie können diese Funktion ein- oder ausschalten.

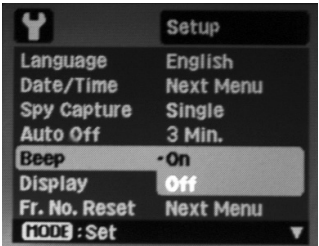

- 1) Öffnen Sie das erweiterte Setup-Menü wie auf Seite 24 beschrieben.
- 2) Wählen Sie mit der Richtungstaste Rechts oder Links die Option "Beep" (Signalton), und drücken Sie auf die Modus-Taste, um das Fenster zum Einstellen des Signaltons aufzurufen.
- 3) Wählen Sie mit der Richtungstaste Rechts oder Links die Option "On" (Ein) oder "Off" (Aus), und drücken Sie zum Bestätigen auf die Modus-Taste.

# **Einstellen der Anzeige**  (Erweitertes Setup-Menü)

Auf dem LCD-Bildschirm werden die Symbole für die Kamera-Einstellung, das Datum, die Uhrzeit und weitere Statusinformationen angezeigt. Sie können die Kamera so einstellen, dass sie alle Symbole (Alle) oder keine Symbole (Aus) anzeigt.

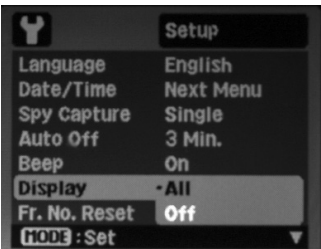

- 1) Öffnen Sie das erweiterte Setup-Menü wie auf Seite 24 beschrieben.
- 2) Wählen Sie mit der Richtungstaste Rechts oder Links die Option "Display" (Anzeige), und drücken Sie auf die Modus-Taste, um das Fenster zum Einstellen der Anzeige aufzurufen.
- 3) Wählen Sie mit der Richtungstaste Rechts oder Links die Option Alle (Symbole anzeigen) oder Aus (keine Symbole anzeigen), und drücken Sie zum Bestätigen auf die Modus-Taste

# **Einstellen des Bildzählers**  (Erweitertes Setup-Menü)

Mit dieser Funktion wird ein neuer Ordner auf der Speicherkarte erzeugt. Die aufgenommen Fotos und Videoclips werden beginnend mit der Bildnummer 0001 im neuen Ordner gespeichert.

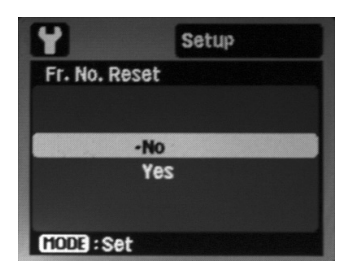

- 1) Öffnen Sie das erweiterte Setup-Menü wie auf Seite 24 beschrieben.
- 2) Wählen Sie mit der Richtungstaste Rechts oder Links die Option "Fr. No. Reset" (Bildzähler), und drücken Sie auf die Modus-Taste, um das Fenster zum Zurücksetzen der Einstellungen aufzurufen.
- 3) Wählen Sie mit der Richtungstaste Rechts oder Links die Option No (Nein) (beenden) oder Yes (Ja) (neuen Ordner erzeugen), und drücken Sie auf die Modus-Taste, um die Auswahl zu bestätigen

# **Einstellen der Lichtfrequenz**

(Erweitertes Setup-Menü)

Hier können Sie die Lichtfrequenzeinstellung der Kamera an das in Ihrem Land verwendete elektrische System anpassen. Dadurch wird vermieden, dass der LCD-Bildschirm bei Leuchtstofflicht flimmert. Wählen Sie in Nord- und Mittelamerika 60 Hz (Standard) und in Europa und den meisten anderen Ländern der Welt 50 Hz.

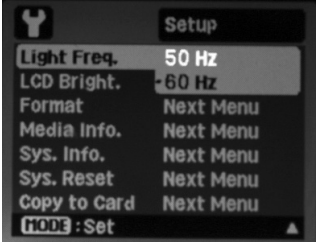

- 1) Öffnen Sie das erweiterte Setup-Menü wie auf Seite 24 beschrieben.
- 2) Wählen Sie mit der Richtungstaste Rechts oder Links die Option "Light Freq." (Lichtfreq.), und drücken Sie auf die Modus-Taste, um das Fenster für die Einstellung der Lichtfrequenz aufzurufen.
- 3) Wählen Sie mit der Richtungstaste Rechts oder Links die Option "60Hz" oder "50Hz", und drücken Sie zum Bestätigen auf die Modus-Taste.

# **Einstellen der LCD-Bildschirmhelligkeit** (Erweitertes Setup-Menü)

Hier können Sie die Helligkeit des LCD-Bildschirms einstellen. Sie können zwischen Standard und Bright (Hell) auswählen. Mit der Einstellung Hell ist der LCD-Bildschirm bei hellem Umgebungslicht besser zu sehen, wobei aber der Batteriestrom schneller verbraucht wird.

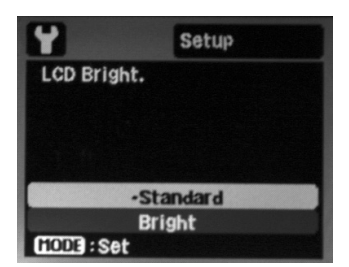

- 1) Öffnen Sie das erweiterte Setup-Menü wie auf Seite 24 beschrieben.
- 2) Wählen Sie mit der Richtungstaste Rechts oder Links die Option "LCD Bright." (LCD-Helligkt), und drücken Sie auf die Modus-Taste, um das Fenster zum Einstellen der LCD-Helligkeit aufzurufen.
- 3) Wählen Sie mit der Richtungstaste Rechts oder Links die Option "Standard" oder "Bright" (Hell), und drücken Sie zum Bestätigen auf die Modus-Taste.

# **Formatieren der Speicherkarte oder des internen Speichers** (Erweitertes Setup-Menü)

Mit dieser Funktion können Sie die Speicherkarte und den internen Speicher zurücksetzen oder löschen. Achtung: Alle auf der Speicherkarte oder im internen Speicher gespeicherten Daten werden dabei gelöscht. Es wird empfohlen, die Speicherkarte zu formatieren, bevor sie das erste Mal verwendet wird oder wenn sie zuvor in einer anderen Kamera oder in einem anderen Gerät verwendet wurde. Das Formatieren ist auch eine praktische Möglichkeit, alle Fotos und Videos auf einmal vom Speicher zu löschen, nachdem Sie sie auf ihren Computer übertragen haben.

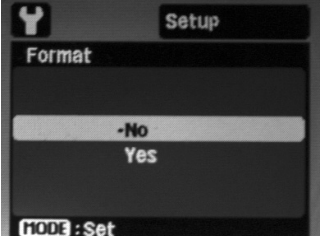

- 1) Öffnen Sie das erweiterte Setup-Menü wie auf Seite 24 beschrieben.
- 2) Wählen Sie mit der Richtungstaste Rechts oder Links die Option "Format" (Formatieren), und drücken Sie auf die Modus-Taste, um das Fenster zum Formatieren aufzurufen.
- 3) Wählen Sie mit der Richtungstaste Rechts oder Links die Option "Yes" (Ja) (formatieren) oder "No" (Nein) (nicht formatieren), und drücken Sie zum Bestätigen auf die Modus-Taste

# **Speicher- und Systeminformationen** (Erweitertes Setup-Menü)

In den Speicherinformationen (Speicherinfo) werden die Größe der Speicherkarte und die Restspeicherkapazität in Megabytes (MB) angezeigt. Bei den Systeminformationen (Systeminfo) wird die auf der Kamera installierte Firmware-Version angezeigt. Von Zeit zu Zeit kann eine neue Firmware herausgegeben werden, um Fehler im Betriebssystem zu reparieren oder die Kameraleistung zu verbessern.

Alle neuen

Firmwareversionen können kostenlos von der Website www.sealife-cameras.com heruntergeladen werden.

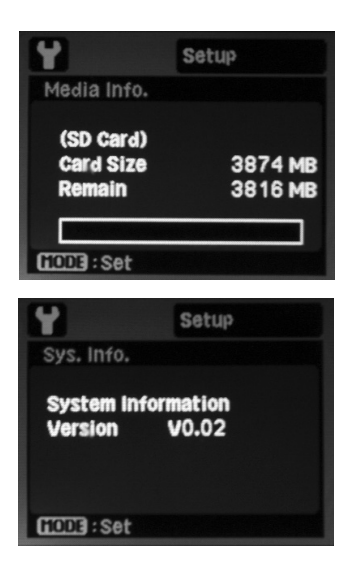

- 1) Öffnen Sie das erweiterte Setup-Menü wie auf Seite 24 beschrieben.
- 2) Wählen Sie mit der Richtungstaste Rechts oder Links die Option "Media Info" (Speicherinfo) oder "Sys. Info." (Systeminfo), und drücken Sie auf die Modustaste, um das Informationsfenster aufzurufen.
- 3) Drücken Sie auf die Modus-Taste, um die Informationsfenster zu schließen.

# **Zurücksetzen auf Werkseinstellung**  (Erweitertes Setup-Menü)

Mit dieser Funktion können Sie die Einstellungen der Kamera auf ihren Ursprungszustand zurücksetzen. Nur die Uhrzeit wird nicht zurückgesetzt.

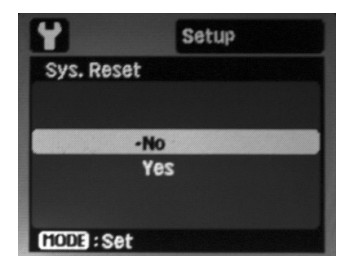

- 1) Öffnen Sie das erweiterte Setup-Menü wie auf Seite 24 beschrieben.
- 2) Wählen Sie mit der Richtungstaste Rechts oder Links die Option "Sys. Reset" (Werkseinst.), und drücken Sie auf die Modus-Taste, um das Fenster zum Zurücksetzen der Einstellungen aufzurufen.
- 3) Wählen Sie mit der Richtungstaste Rechts oder Links die Option "Yes" (Ja) (zurücksetzen) oder "No" (Nein) (beenden), und drücken Sie zum Bestätigen auf die Modus-Taste.

# **Die Kopierfunktion**  (Erweitertes Setup-Menü)

Mit dieser Funktion können Sie die Fotos und Videoclips, die sich im internen Speicher der Kamera befinden, auf die SD/SDHC-Speicherkarte kopieren. Diese Funktion ist nur verfügbar, wenn eine Speicherkarte eingesetzt ist und wenn im internen Speicher Fotos oder Videoclips gespeichert sind.

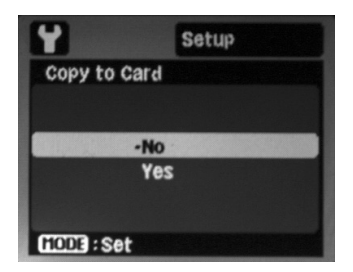

- 1) Öffnen Sie das erweiterte Setup-Menü wie auf Seite 24 beschrieben.
- 2) Wählen Sie mit der Richtungstaste Rechts oder Links die Option "Copy to Card" (Kopie > Karte), und drücken Sie auf die Modus-Taste, um das Kopierfenster aufzurufen.
- 3) Wählen Sie mit der Richtungstaste Rechts oder Links die Option "Yes" (Ja) (kopieren) oder "No" (Nein) (beenden), und drücken Sie zum Bestätigen auf die Modus-Taste.

# **Übertragen von Fotos und Videoclips auf den Computer**

Die Fotos und Videos können Sie mit dem SD/SDHC-Kartenleser von der Speicherkarte auf den Computer übertragen.

• Nehmen Sie die Speicherkarte aus der Kamera heraus. Die Beschreibung zum Herausnehmen/Einsetzen einer Speicherkarte finden Sie auf Seite 12.

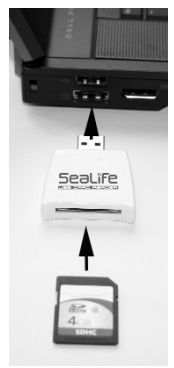

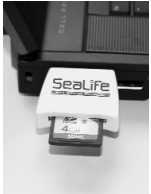

- Setzen Sie die Speicherkarte in den Kartenleser ein, und schließen Sie den Kartenleser wie abgebildet an einen USB-Anschluss des Computers an.
- Ihr PC oder MAC erkennt automatisch den Kartenleser.
- Wenn Sie mit Windows arbeiten, klicken Sie doppelt auf das Symbol "Arbeitsplatz". Dort befindet sich unter anderem ein "Austauschbarer Datenträger".
- Klicken Sie doppelt auf den "austauschbaren Datenträger". Ein Ordner mit der Bezeichnung DCIM wird angezeigt. Dieser enthält die Fotos und Videoclips, die auf der eingesetzten Speicherkarte gespeichert sind.
- Kopieren Sie diese, oder schneiden Sie sie aus, und fügen Sie sie in den gewünschten Zielordner auf dem Computer wieder ein.

#### **Hinweis: •** Klicken Sie bei Mac doppelt auf den Ordner "Untitled" oder Volume 1". iPhoto wird automatisch gestartet.

## **Bearbeiten von Fotos und Videoclips**

Fast alle Computer verfügen über Foto- und Videobearbeitungsprogra mme wie Windows Photo Gallery, Movie Maker oder Mac iPhoto. Mit solchen Bearbeitungsprogramme n können Sie Ihre Fotos und Videoclips öffnen, ansehen, organisieren und bearbeiten. Verfügt Ihr PC nicht über ein Bildbearbeitungsprogram m, können Sie verschiedene im Fachhandel erwerben. Es folgen einige Links zu den am häufigsten verwendeten Bildbearbeitungsprogram men:

Google Picasa: www.picasa.google.com

Adobe Photoshop Elements: www.adobe.com

Arcsoft Photo Studio: www.arcsoft.com

Ulead PaintShop: www.ulead.com

# **Sicherstellen der Dichtheit - WICHTIG**

Um wirklich wasserdicht zu sein, wird die Kamera mit einem Dichtring versiegelt. Der Dichtring befindet sich unter dem Deckel des wasserdichten Gehäuses. Führen Sie diese wichtigen Schritte zur Kamerapflege aus, da sonst die Kamera undicht werden kann.

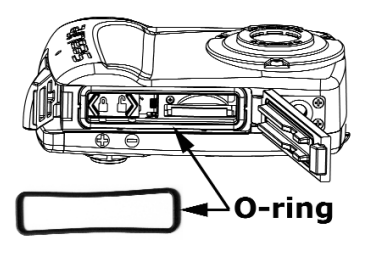

- Der Dichtring darf nicht eingefettet werden.
- Prüfen Sie vor jedem Tauchgang den Dichtring und die Auflageflächen des Dichtrings sorgfältig auf Schäden (Schnitte, Kratzer, Risse, Einkerbungen u. Ä.). Wechseln Sie den Dichtring aus, wenn er beschädigt ist, oder lassen Sie die Kamera reparieren, wenn die Auflageflächen des Dichtrings beschädigt sind.
- Prüfen und reinigen Sie den Dichtring und die Auflageflächen des Dichtrings. Entfernen Sie vor jeder Benutzung Sand, Haare und andere Fremdkörper. Verwenden Sie zum Reinigen den mitgelieferten Reinigungspinsel, oder wischen Sie den Dichtring und die Auflageflächen mit einem sauberen, leicht angefeuchteten Tuch ab.
- Stellen Sie sicher, dass der Dichtring fest in der Rille sitzt, bevor Sie die Kamera verschließen.
- Stellen Sie sicher, dass keine Fremdkörper den wasserdichten Verschluss verhindern.
- Tauchen Sie mit der Kamera nicht tiefer als 40m (130ft). Anderenfalls kann das Gehäuse beschädigt werden und lecken.
- Wechseln Sie den Dichtring einmal pro Jahr aus. Die Beschreibung zum Auswechseln des Dichtrings finden Sie auf Seite 43.

# **Reinigen des Dichtrings**

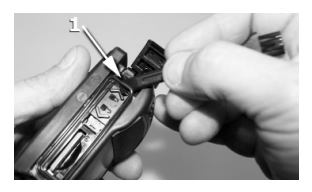

1) Nehmen Sie den Dichtring mit Hilfe des Stiels des Reinigungspinsels heraus.

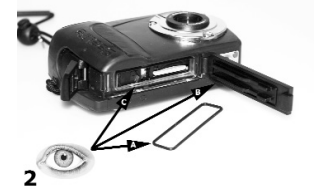

2) Prüfen Sie vor dem Benutzen der Kamera den Dichtring (A), die Auflageflächen (B) und die Dichtringrille (C) auf Schnitte, Kratzer, Risse, Einkerbungen u. Ä. Wechseln Sie den Dichtring aus, wenn er beschädigt ist, oder lassen Sie die Kamera reparieren, wenn die Auflageflächen des Dichtrings beschädigt sind.

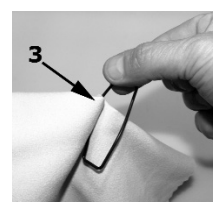

3) Reinigen Sie den Dichtring und die Auflageflächen mit einem feuchten, fusselfreien Tuch, um Sand, Haare und andere Verschmutzungen zu entfernen.

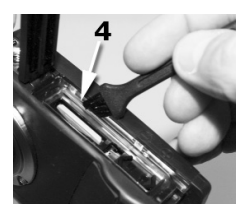

4) Verwenden Sie den Reinigungspinsel, um Sand und andere Verschmutzungen aus der Dichtringrille, aus dem Deckel des wasserdichten Gehäuses und dem Verschlussbereich zu entfernen. 5) Einsetzen des Dichtrings (siehe nächste Seite).

# **Auswechseln des Dichtrings**

Wechseln Sie den Dichtring mindestens einmal pro Jahr aus, aber auf jeden Fall, wenn er beschädigt ist. Verwenden Sie nur anerkannte SeaLife-Dichtringe - Teil # SL33008. Ein Ersatzdichtring ist im Lieferumfang enthalten. Ersatzdichtringe erhalten Sie bei autorisierten SeaLife-Händlern oder online unter www.sealifepartsdirect.com (nur inden USA).

## **So nehmen Sie den Dichtring heraus:**

- 1) Öffnen Sie den Deckel des wasserdichten Gehäuses. Eine Anleitung zum Öffnen und schließen des Deckels finden Sie auf Seite 9.
- 2) Heben Sie den Dichtring mit Hilfe der Pinselrückseite oder einer Kreditkarte aus der Rille heraus.

## **So setzen Sie den Dichtring ein:**

- 1) Prüfen Sie, ob der Dichtring und die Dichtflächen sauber und unbeschädigt sind.
- 2) Legen Sie den Dichtring flach in die Rille. Der Dichtring darf nicht gerollt oder verdreht werden.
- 3) Drücken Sie den Dichtring so weit in die Rille, dass er vollständig mit dem Rand abschließt. Der Dichtring darf nicht eingefettet werden

# **Wartung und Pflege - WICHTIG**

Führen Sie diese wichtigen Schritte zur Kamerapflege aus, da sonst die Kamera undicht werden kann.

- Tauchen Sie das wasserdichte Gehäuse nach einem Tauchgang oder wenn das Gehäuse schmutzig ist 2 Minuten lang in sauberes Wasser. Drücken Sie mehrmals auf alle Tasten, um Salzwasser, Sand und andere Verschmutzungen zu entfer-<br>nen, die sich darunter verfan nen, die sich darunter verfangen haben. Trocknen Sie die Kamera ab, und legen Sie sie mit den Tasten nach unten auf eine Fläche, damit überschüssiges Wasser aus den Tasten herauslaufen kann.
- Achten Sie darauf, dass weder Wasser noch Schmutz in das Batteriefach oder in den Speicherkartensteckplatz gelangen, während der Deckel der Kamera geöffnet ist. Anderenfalls kann die Kameraelektronik beschädigt werden.
- Achten Sie darauf, dass das wasserdichte Gehäuse vollständig trocken ist, bevor Sie es zum Auswechseln der Akkus oder Einsetzen der SD-Speicherkarte öffnen.
- Öffnen Sie das Gehäuse nicht in nassen, feuchten oder sandigen Umgebungen. Es wird empfohlen, das Gehäuse nur in trockener, kühler Umgebungsluft wie in klimatisierten Räumen zu öffnen. So kann vermieden werden, dass Wasser oder Feuchtigkeit ins Gehäuse gelangen, was zum Beschlagen des Kunststoffs oder zu Schäden an der Kamera im Innern führen könnte.
- Setzen Sie die Kamera nicht über einen längeren Zeitraum hohen Temperaturen oder direktem Sonnenlicht wie etwa in einem in der Sonne geparkten Fahrzeug aus.
- Die Kamera sinkt im Wasser nach unten. Es wird empfohlen, die optionale Handschlaufe (SL920) zu verwenden.
- Befestigen Sie die Handschlaufe an Ihrem Handgelenk oder an einer Tarierhilfe (BCD = Buoyancy Control Device), wenn Sie die Kamera im oder in der Nähe von Wasser verwenden.
- Stellen Sie sicher, dass die Kamera sauber und trocken ist, bevor Sie sie zum Aufbewahren weglegen.
- Bewahren Sie die Kamera bei Raumtemperatur an einem sauberen und trockenen Ort auf. Nehmen Sie die Batterien heraus. Lassen Sie den Deckel des wasserdichten Gehäuses unverriegelt, wenn die Kamera länger als 3 Monate nicht verwendet wird

# **Great Underwater pictures made easy**

Die meisten Menschen wissen, wie sie an Land gute Fotos und Videos aufnehmen können. Aber unter Wasser steht man vor vielen Problemen. Die folgenden Informationen fassen die Grundprinzipien der Unterwasserfotografie zusammen.

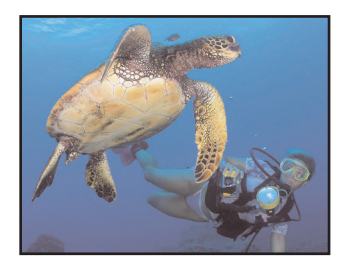

**Kristallklares Wasser ist** sehr wichtig, um gute Unterwasserfotos zu machen. Eine schlechte Sicht durch feine Partikel im Wasser vermindert die Foto- und Videoqualität.

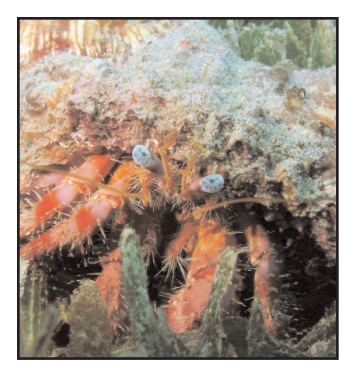

**Begrenzen Sie die Entfernung immer** auf 1/10 der Sichtweite. Wenn die Sicht etwa 30ft/10m beträgt, sollte die Entfernung nicht größer als 3ft/1m sein. Bei einem kürzeren Aufnahmeabstand entstehen bessere Bilder. Ziehen Sie auch in Betracht, ein SeaLife-Weitwinkelobjektiv (SL973) zu verwenden, mit dem Sie näher an das Aufnahmeobjekt herangehen können.

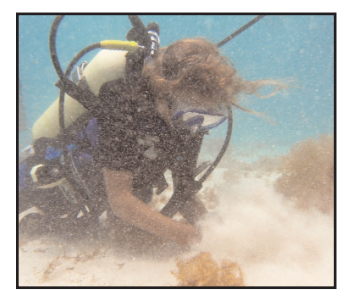

**Neutralisieren Sie immer erst Ihren Auftrieb**, und suchen Sie die ideale Position, bevor Sie ein Foto oder Video aufnehmen. So können Sie die Kamera ruhig halten und den Aufnahmeabstand steuern. Durch eine gute Auftriebskontrolle kann ein Aufrühren des sandigen Bodens vermieden werden, welches zu Rückstreuungen führen könnte. Die Auftriebskontrolle ist besonders wichtig für die Tauchsicherheit. Deshalb sollten Sie erst fotografieren, wenn Sie Ihren Auftrieb unter Kontrolle haben.

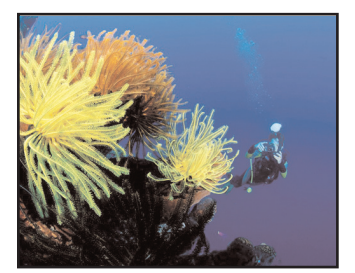

#### **Gestalten Sie Ihre**

**Aufnahme.** Vermeiden Sie Aufnahmen von oben auf das Aufnahmeobjekt. Das führt meist zu einem schlechten Kontrast, da sich das Aufnahmeobjekt wenig vom Hintergrund abhebt. Versuchen Sie das Aufnahmeobjekt von unten nach oben gegen einen blauen Wasserhintergrund zu fotografieren, um einen besseren Kontrast zu erhalten. Versuchen Sie, das gesamte Aufnahmeobjekt im Bildrahmen einzufangen. Schneiden Sie auf dem Bild nicht die Hände, Flossen oder den Kopf des Aufnahmeobjekts ab. Sie können das Bild später auf dem Computer zurechtschneiden.

## **Tipps für Videoaufnahmen**

Halten Sie die Kamera so ruhig wie möglich, und bewegen (schwenken) Sie sie nur sehr langsam. Ruckelnde, schnelle Videofilme können nur

schwer verfolgt werden und können

Bewegungskrankheit verursachen. Machen Sie keine Aufnahmen, die länger als 1 Minute dauern. Aufgrund der großen Dateigröße ist es schwierig, längere Videoclips zu zbearbeiten. Einfacher ist es, kürzere Videosequenzen mit einer Videobearbeitungs software wie Microsoft Movie Maker zu einem längeren Film zusammenzufügen.

## **Übung macht den Meister**

Nichts ist besser, als aus den eigenen Fehlern zu lernen. Machen Sie sich mit den Einstellungen der Kamera vertraut, sodass Sie unter den jeweiligen Bedingungen schnell die entsprechenden Kameraeinstellungen vornehmen können. Nehmen Sie sich die Zeit, mit unterschiedlichen Einstellungen zu experimentieren. Sehen Sie sich Ihre Bilder an, und lernen Sie aus Ihren Fehlern.

**Beachten Sie immer die Regeln für die Tauchsicherheit, und fassen Sie keine Meereslebewesen an**

Das Fotografieren darf Sie niemals von Ihrer Tauchsicherheit ablenken. Beobachten Sie das Leben unter dem Meer, fassen Sie die Meereslebewesen nicht an. Achten Sie auf Ihre Umgebung, und vermeiden Sie Berührungen mit der Umgebung. Halten Sie Ihre Tauchausrüstung eng an Ihrem Körper.

#### **Die Kamera kann nicht eingeschaltet werden**

Prüfen Sie, ob die Batterien oder Akkus geladen sind und richtig eingelegt wurden.

## **Die Bilder/Videos sind blau oder dunkel**

Stellen Sie die Kamera mit dem SchnellStart-Modus für Unterwasseraufnahmen ein. Es wird empfohlen, den Blitz bei der Aufnahme von Fotos unter Wasser ausgeschaltet zu lassen, wenn Sie nicht Nahaufnahmen in sehr sauberen Wasser machen oder einen externen Blitz verwenden. Wenn Sie den Blitz unter Wasser einschalten, wird die Farbkorrekturfunktion deaktiviert. Ziehen Sie die Verwendung eines SeaLife Digital Pro-Blitzes (SL961) in Betracht, um hellere und farbenfrohere Fotos aufzunehmen.

#### **Die Fotos oder Videoclips sind unscharf**

Der Fokus-Schalter ist nicht richtig eingestellt. Weitere Informationen zum Einstellen des Fokus und zu den geeigneten Aufnahmeentfernungen finden Sie auf Seite 20. Die Lichtbedingungen sind schlecht und führen zu grobkörnigen oder verwackelten Bildern. Halten Sie die Kamera ruhig, oder verwenden Sie einen optionalen externen Blitz oder eine Leuchte. Die Linse ist verschmutzt - Reinigen Sie die Linse mit einem leicht angefeuchteten Baumwolltuch, und wischen Sie sie dann trocken. Weitere Tipps zur Fehlerbehebung und technische Updates erhalten Sie bei Ihrem SeaLife-Händler oder Servicecenter oder unter www.sealife-cameras.com

#### **Specifications**

**Bildsensor:**  9.0 Megapixel CMOS-Bildsensor

**Farbe:** 24-Bit-Farbe (RGB)

**Bildauflösung:**  9 Megapixel (3472 x 2604)

**Bilddateiformat:** JPEG

**Videoauflösung:** VGA (640 x 480) mit 30 Bildern pro Sekunde

**Videodateiformat:** MJPEG (.AVI)

**Objektiv:** F3,0 / 7,9mm (Filmäquivalent = 45mm)

**Fokustyp:** Schnell-Fixfokusobjektiv (2ft /0,65m bis unendlich)

**Zoom:** 3-facher Digitalzoom

**Verschlusszeit:** Mechanischer Auslöser (1 bis 1/2000 Sekunde)

**Blitz:** Auto, Ein, Aus, Rote Augen

**Bildmodi:** Auto, Schnorcheln (unter Wasser), Meer, Ext. Blitz

**Aufnahmemodi:**  Einzelbild, Spion-Modus

**LCD:** 2,4" großer TFT-Farb-LCD

**Speicher:** Intern: 28 MB (10 hoch auflösende Bilder)

**Extern:** SD- und SDHC-Karte (SDHC mit 4 GB oder 8 GB empfohlen)

**EXIF-Format:** EXIF 2,2

**Betriebsumgebung:**  PC: Windows XP/Vista/7 oder MAC: OS 9,0 und höher

**Menüsprachen:** 

Englisch, Deutsch, Französisch, Spanisch, Italienisch, Russisch,<br>Niederländisch, Türkisch, Niederländisch, Türkisch, Portugiesisch (Brasilien), Chinesisch (traditionell und vereinfacht)

**Benutzerhandbuch:**  Englisch (gedruckt), Deutsch, Französisch, Spanisch, Italienisch, Niederländisch

**Stromversorgung:**  2x Batterien Typ AAA

**Batterielaufzeit:** 

100 Bilder bei Alkali-Batterien (500 Bilder bei Energizer Ultimate-Batterien)

**Zertifizierungen:** CE, ROHS, FCC

**Gewicht:** 10 oz. (286g) mit Trageband

**Abmessungen:** 4,5" x 1,8" x 3,0" (11,4cm x 4,6cm x 7,6cm)

**Tiefe:** Separat tiefengeprüft bis 130ft (40m)

**Auftrieb:** Leicht negativ

**Umgebungstemperatur bei Betrieb:** 33 bis 110 °F

**Umgebungstemperatur bei Lagerung:** -20 bis 140 °F

**Stativgewinde:**  Standardgewinde 1/4 -20

**Garantie:**  1 Jahr begrenzte Garantie

# **Garantie und Reparaturen**

SeaLife garantiert dem Erstkäufer des Produkts, dass das Produkt für einen Zeitraum von einem (1) Jahr ab Kaufdatum frei von Material- und Herstellungsfehlern ist. Eine ausführliche Garantieerklärung finden Sie in der dem Produkt beigelegten Garantieinformation. Im Fall eines vermuteten Produktdefekts sollten Sie zunächst auf der Website www.sealife-cameras.com nach Produktaktualisierungen und Informationen zu technischer Hilfe suchen. Auf der SeaLife-Website erhalten Sie auch ausführliche Informationen dazu, welche Schritte im Fall eines Reparaturbedarfs erforderlich sind.

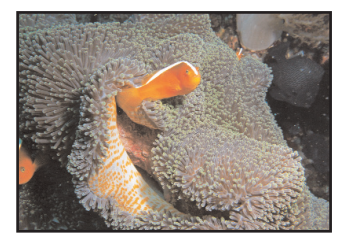

#### Pioneer Research www.sealife-cameras.com